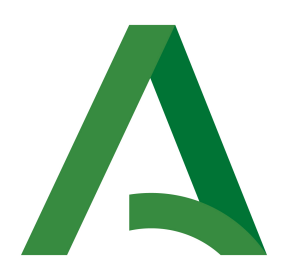

Dirección General de Estrategia Digital y Gobierno Abierto

Bus de integración

### Manual de programador de servicios proporcionados por las Comunidades Autónomas (CCAA)

Versión: <v01r02> Fecha: 16/07/2021

Queda prohibido cualquier tipo de explotación y, en particular, la reproducción, distribución, comunicación pública y/o transformación, total o parcial, por cualquier medio, de este documento sin el previo consentimiento expreso y por escrito de la Junta de Andalucía.

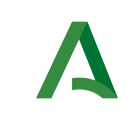

Dirección General de Estrategia Digital y Gobierno Abierto

Bus de integración

Manual de programador de los servicios proporcionados por las Comunidades Autonomas (CCAA)

### HOJA DE CONTROL

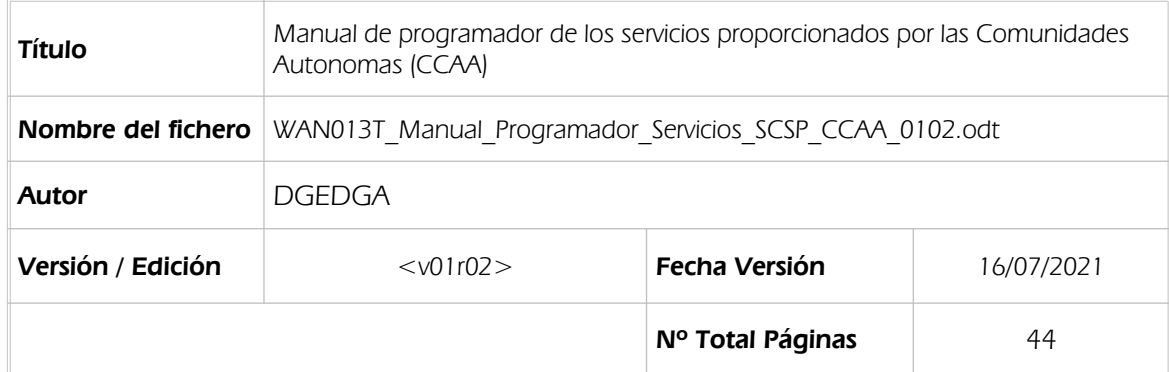

### REGISTRO DE CAMBIOS

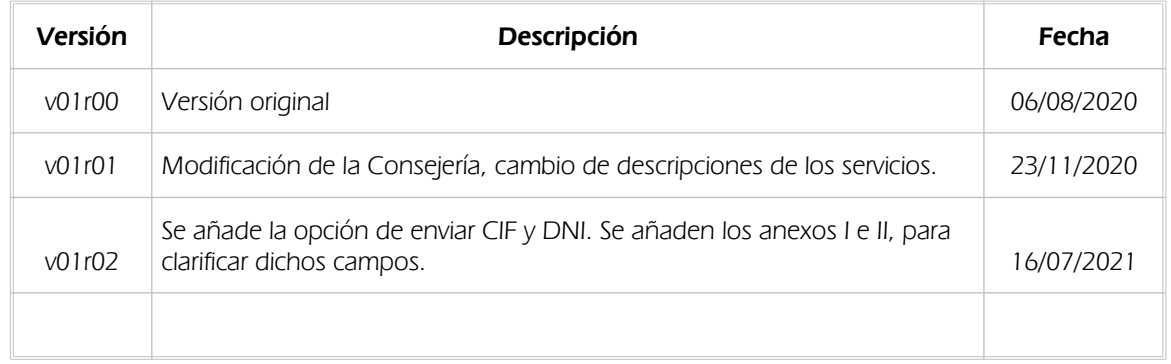

### CONTROL DE DISTRIBUCIÓN

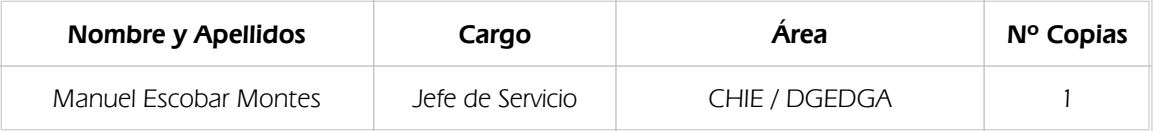

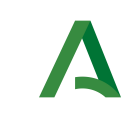

Dirección General de Estrategia Digital y Gobierno Abierto

Bus de integración

Manual de programador de los servicios proporcionados por las Comunidades Autonomas (CCAA)

# ÍNDICE

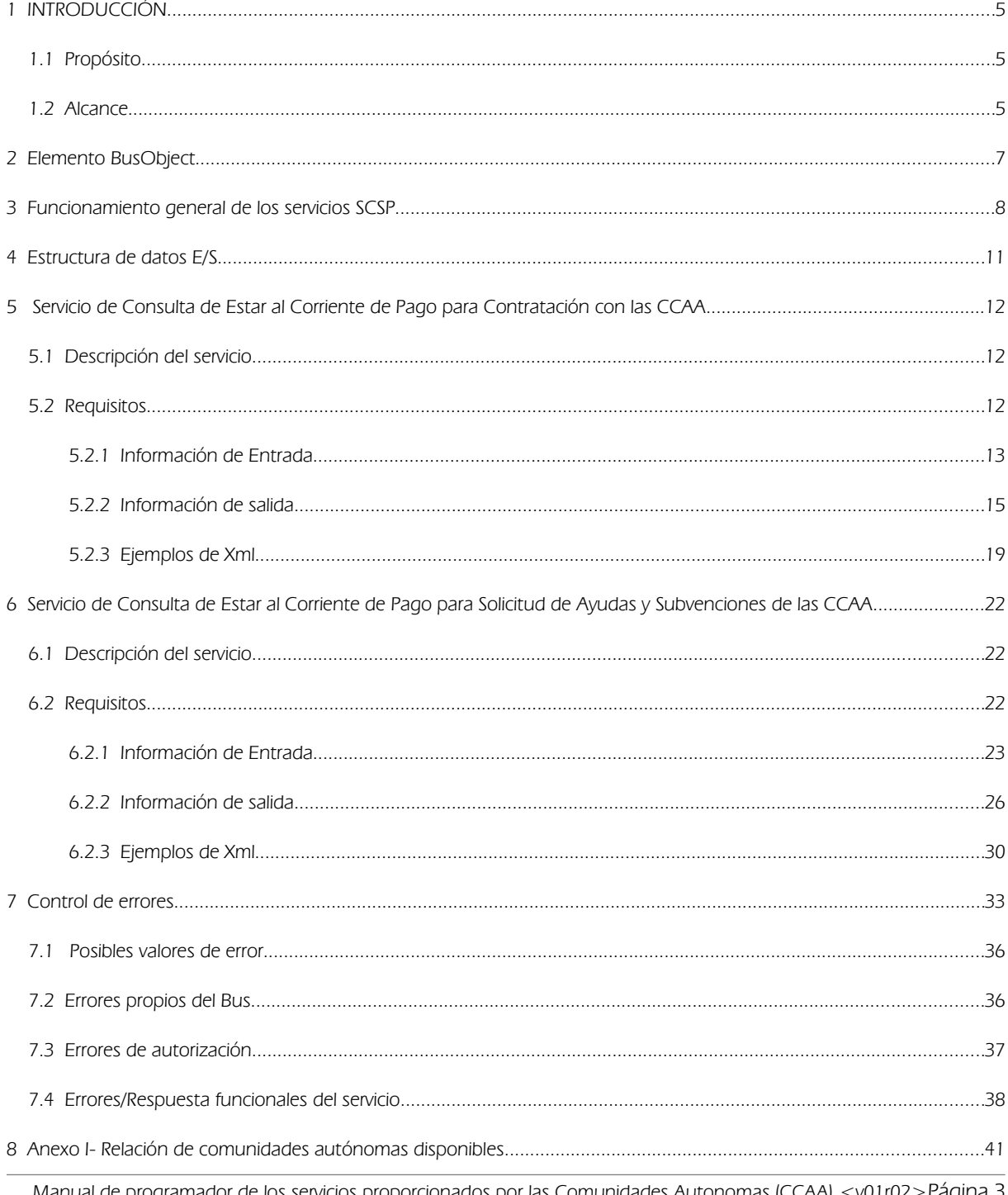

Manual de programador de los servicios proporcionados por las Comunidades Autonomas (CCAA) <v01r02>Pagina 3 de 44

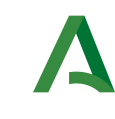

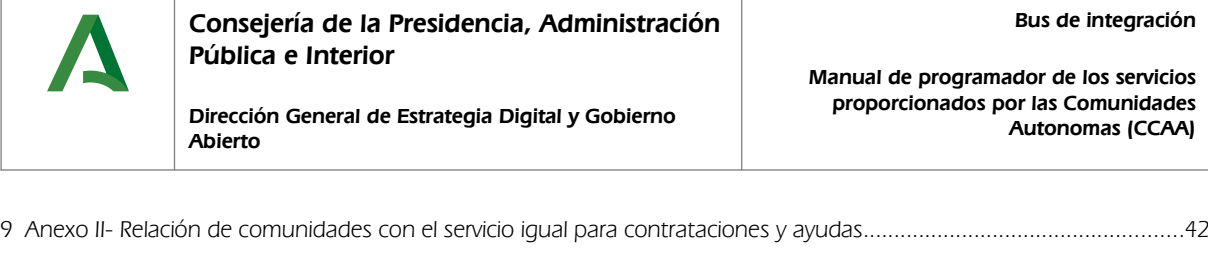

10 Bibliografía y Referencias...................................................................................................................................................44

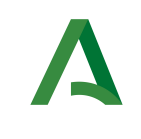

Bus de integración

Manual de programador de los servicios proporcionados por el Ministerio de Hacienda

Dirección General de Estrategia Digital y Gobierno Abierto

# 1 INTRODUCCIÓN

## 1.1 Propósito

El objetivo de este documento es describir la forma de acceso a los servicios de Sustitución de Certificados en Soporte Papel proporcionados por las Comunidades Autónomas a través de la Plataforma de Intermediación de Datos del actual Ministerio de Hacienda (en adelante servicio SCSP y Ministerio). Queda fuera del ámbito del presente documento la descripción de las bases del funcionamiento de la tecnología SOAP en la que se basan los WebServices. Aun así se proporciona una breve descripción y ejemplos de petición de un cliente a los servicios.

### 1.2 Alcance

Este documento esta dirigido a los equipos de desarrollo que deseen utilizar los servicios de Sustitución de Certificados en Soporte Papel.

Para la utilización de los servicios por parte de un sistema de información se deberá garantizar:

- La adecuación del sistema para garantizar que únicamente se realicen consultas de datos correspondientes a procedimientos expresamente habilitados en la Plataforma SCSP de la Junta de Andalucía.

- La implantación en el sistema de los mensajes y avisos oportunos para que los usuarios tramitadores realicen, en las tareas de grabación de datos y durante la tramitación, las necesarias comprobaciones en cuanto a la existencia de los consentimientos expresos para las consultas telemáticas de datos, de acuerdo con los formularios aportados por las personas interesadas, no realizándose consulta alguna a menos que los usuarios gestores hayan expresado en el sistema (por ejemplo, mediante la cumplimentación de un elemento tipo "checkbox") que han realizado las citadas comprobaciones y se verifica la existencia de los consentimientos expresos de manera fehaciente en los formularios administrativos, debiéndose asimismo registrar el concreto usuario gestor que realiza las comprobaciones en cada caso.

- La incorporación a los manuales de usuario del sistema, de contenidos relativos a lo expresado en el punto anterior.

Durante el desarrollo y mantenimiento del sistema y en especial en las tareas de diseño, codificación y pruebas, se deberá prestar especial atención a la verificación de las garantías y directrices establecidas para la utilización de los servicios expresadas en el apartado correspondiente a la Plataforma SCSP en la web de soporte de administración electrónica de la Junta de Andalucía. En particular, en el caso de incorporación de nuevos procedimientos gestionados en el sistema, o cambios de normativa reguladora, que los mismos están expresamente incorporados en la Plataforma, con su correspondiente normativa reguladora.

No se deben realizar consultas reales (producción) con propósitos de prueba.

Se considerará como uso irregular o indebido la consulta de datos relativa a interesados concretos cuyas solicitudes o expedientes no se encuentren tramitándose en los procedimientos, trámites o servicios autorizados o de aquellos sobre los que no conste su consentimiento expreso.

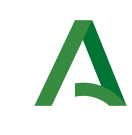

Bus de integración

Manual de programador de los servicios proporcionados por el Ministerio de Hacienda

Dirección General de Estrategia Digital y Gobierno Abierto

La realización de consultas con tipo de consentimiento por Ley para un procedimiento deberá ser autorizada expresamente por la Unidad Responsable de Autorización y gestora de la Plataforma, en el proceso de alta e incorporación a la plataforma del procedimiento.

El sistema o usuario que solicita los datos NO debe usar, tratar, procesar o almacenar aquellos no estrictamente necesarios e indispensables para el trámite administrativo correspondiente, explícitamente recogidos en su normativa reguladora.

La realización de consultas masivas o de un gran número de consultas de manera continuada en un periodo de tiempo, deberá ser comunicada y acordada previamente con el soporte técnico de la plataforma.

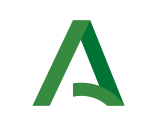

Dirección General de Estrategia Digital y Gobierno Abierto

Bus de integración

Manual de programador de los servicios proporcionados por el Ministerio de Hacienda

## <span id="page-6-0"></span>2 Elemento BusObject

El elemento busObject va a ser necesario en la invocación de todos los servicios y se utilizará para recoger toda la información de control, invocación y error.

Inicialmente se especifica un conjunto de valores obligatorios que podrá aumentar en función de los servicios que se soliciten. A continuación se describen los campos del objeto con los valores obligatorios por defecto y en cada servicio se añadirán, de ser necesario, otros campos obligatorios.

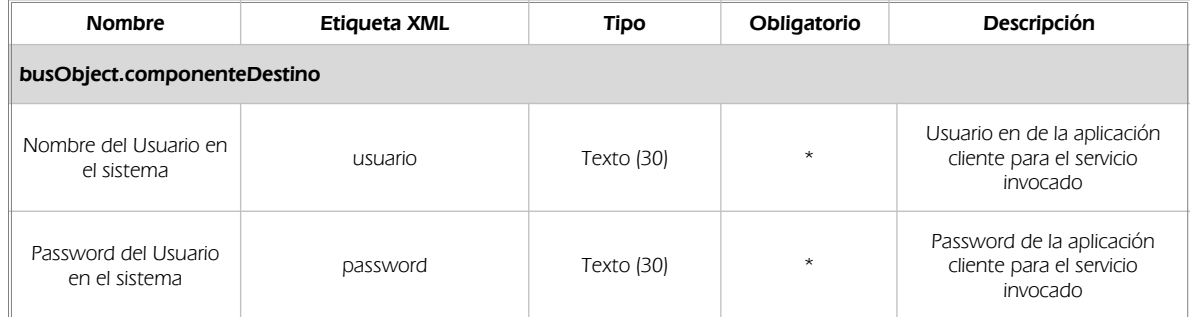

#### (\*) Elementos obligatorios en la invocación de todos los servicios

La aplicación cliente podrá disponer de uno o varios usuarios de manera que la información de nombre y clave del usuario será obligatorio en cada petición de datos.

Ejemplo de objeto BusObject

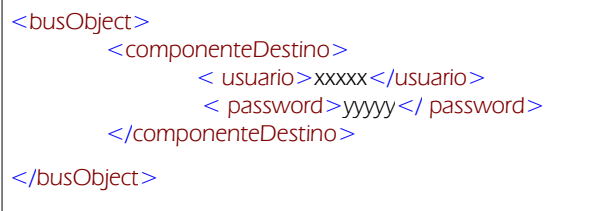

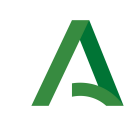

Bus de integración

Manual de programador de los servicios proporcionados por el Ministerio de Hacienda

Dirección General de Estrategia Digital y Gobierno Abierto

# 3 Funcionamiento general de los servicios SCSP

El componente Bus de Integración va a proporcionar un interfaz de acceso mediante Web Services; la comunicación por tanto se establece mediante protocolo SOAP. Por otra parte, la conexión se realizará por aplicación, es decir, los clientes de los servicios del Bus serán aplicaciones externas desarrolladas en el ámbito de la Administración de la Junta de Andalucía.

Será necesario que cada sistema peticionario se autentique mediante el uso de certificados de componente; la comunicación se establecerá mediante protocolo https.

El desarrollo de un nuevo sistema cliente que necesite utilizar los servicios del Bus de Integración debe ser capaz de implementar un interfaz de conexión mediante Web Services, para lo cual será necesario utilizar el fichero de descriptor del webservice, WSDL (Web Service Description Language) de cada servicio que necesite utilizar.

La forma de obtener el fichero WSDL de cada webservice será simplemente invocando al webservice desde un explorador de internet (Internet Explorer, Mozilla Firefox o similar) mediante la URL correspondiente al Web Service en cada caso.

Teniendo en cuenta que los Web Services en el Bus de Integración se implementan mediante archivos con extensión .jpd, una llamada tipo para obtener el WSDL será de la siguiente forma:

*http://<host>:<puerto>/.../nombreWS.jpd?WSDL=*

Posteriormente mediante una herramienta adecuada para la tecnología que utilice el sistema cliente, se interpretará el archivo WSDL, creando los objetos necesarios para la parte cliente que permita realizar una petición al Bus de Integración.

Como ejemplo, en el caso de utilizar el paquete Axis de Apache, existe una herramienta denominada WSDL2Java que permite generar el conjunto de clases Java con las cuales se podrá tanto construir los objetos del modelo del datos, como invocar los servicios.

El comando que permite generar las clases a partir del archivo con esta herramienta sería el siguiente:

%> java org.apache.axis.wsdl. WSDL2Java archivoWS.wsdl

Esto generará un directorio con un conjunto de clases correspondiente a los objetos del modelo de datos y otro con el conjunto de clases que permiten invocar a los servicios desde la aplicación cliente en Java.

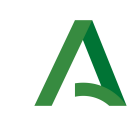

Abierto

Consejería de la Presidencia, Administración Pública e Interior

Dirección General de Estrategia Digital y Gobierno

Bus de integración

Manual de programador de los servicios proporcionados por el Ministerio de Hacienda

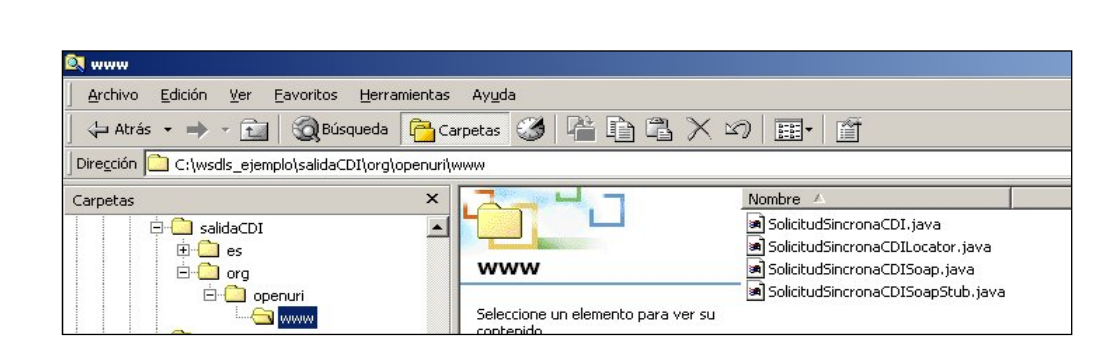

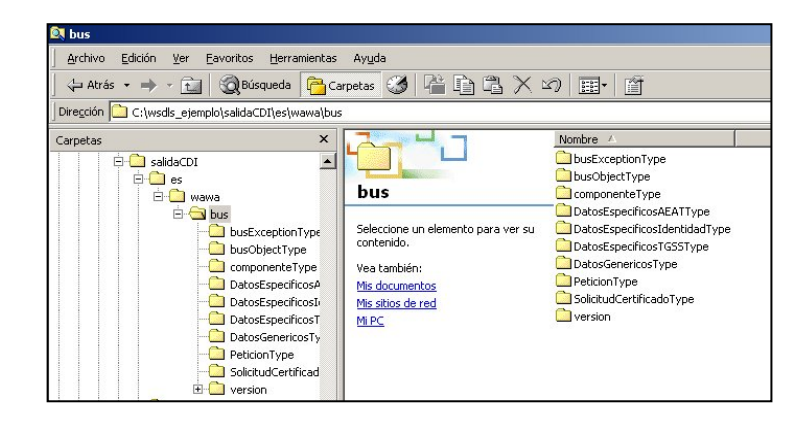

La utilización de los servicios ha de realizarse en el marco de las iniciativas de supresión de la documentación en soporte papel requerida a la ciudadanía para la tramitación de los procedimientos administrativos. Para habilitar la consulta telemática de datos para un determinado procedimiento o finalidad, en primer lugar se ha de solicitar el alta del procedimiento o finalidad, mediante el correspondiente formulario disponible a tal efecto en la web de soporte de administración electrónica de la Junta de Andalucía a fin de comprobar lo relativo a los consentimientos expresos, formularios administrativos y normativa reguladora, así como proceder a la codificación del procedimiento y su incorporación al sistema. Los órganos cedentes de los datos solicitan la norma que establece el procedimiento o en la que se ampara el mismo y los artículos de la misma en los que figura la necesidad de justificar o acreditar como requisito el dato o certificado para el cual se quiere realizar las consultas. Las consultas deben realizarse para procedimientos inscritos en el Registro de Procedimientos y Servicios de la Junta de Andalucía (RPS) y en el Sistema de Información Administrativa (SIA)

#### Para cada consulta, se deberá indicar su finalidad. La estructura de este campo es la siguiente: "Cod Procedimiento#::#Id Expediente#::#TextoFinalidad"

El código de procedimiento (Cod\_Procedimiento) se delimita por la primera secuencia de caracteres almohadilla, dos puntos, dos puntos, almohadilla (#::#). Cada procedimiento para el que se realiza una consulta ha de tener asignado un código único identificativo, que se debe utilizar exclusivamente para las peticiones de dicho procedimiento. Este código tendrá una longitud de 20 caracteres y se facilitará por los

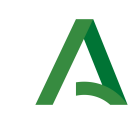

Bus de integración

Manual de programador de los servicios proporcionados por el Ministerio de Hacienda

Dirección General de Estrategia Digital y Gobierno Abierto

responsables de la plataforma tras el proceso de alta del procedimiento y su validación por parte del órgano cedente de los datos (o para aquellos procedimientos que inicialmente no tuvieran código asignado, tras el pertinente proceso de regularización a realizar por el órgano responsable del procedimiento, que también requiere de validación por parte del órgano cedente de los datos).

El código de procedimiento en la plataforma se asigna de la siguiente forma:

- Si el procedimiento tiene habilitada la consulta de datos de residencia, se asigna por el órgano cedente de tales datos y es de la forma SVDR\_AAAAMMDD\_999999.

- En caso contrario, se asigna de acuerdo con el número de inscripción en el Sistema de Información Administrativa (SIA) y es de la forma 00000000000000999999.

El identificador de expediente (Id\_Expediente) debe tener una longitud OBLIGATORIA de 20 posiciones y ha de ser único por cada expediente, solicitud, etc. relativo al procedimiento para el cual se recaban los datos, siendo requisito la trazabilidad de la consulta realizada hacia el expediente, solicitud, etc. particular. Entre los 20 caracteres puede incluirse cualquier carácter alfanumérico, habiendo al menos 5 no blancos.

En el texto de finalidad (TextoFinalidad) se debe indicar el nombre del procedimiento. Se trata de un texto con un máximo de 100 caracteres.

En relación con la aplicación informática peticionaria, se deberán atender las directrices y garantías especificadas en el apartado correspondiente a la plataforma en la web de soporte de administración electrónica de la Junta de Andalucía, en la documentación técnica del servicio y en el formulario de solicitud de alta de procedimientos en la plataforma.

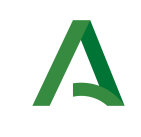

Bus de integración

Manual de programador de los servicios proporcionados por el Ministerio de Hacienda

Dirección General de Estrategia Digital y Gobierno Abierto

## 4 Estructura de datos E/S

Los archivos de descripción de los webservices (WSDL) contendrán, para cada objeto del modelo utilizado, la estructura **completa** con todos los campos, sin embargo en cada servicio se utilizará un subconjunto de estos datos y por tanto, para utilizar dichos objetos será muy importante tener en cuenta los siguientes puntos:

- $\checkmark$  Descripción de Objetos: En la descripción que se ofrece de cada servicio se facilita una tabla donde se especifica *únicamente*, los campos utilizados en el servicio, tanto en entrada como en salida.
- $\checkmark$  Campos Obligatorios: A no ser que se especifique lo contrario, todos los campos que se enumeren para los objetos de entrada deberán enviarse e igualmente todos los campos que se especifiquen en los objetos de salida se devolverán en la respuesta.
- **Campos Opcionales**: En los casos en los que exista campos opcionales se definirá claramente su uso, de manera que si fuera necesario se explicará en cada caso la forma de uso del servicio con y sin estos campos opcionales.
- $\checkmark$  Resto de campos de un objeto: Los campos u objetos que no se utilicen como datos en la llamada a un servicio, no será necesario incluirlos.
- $\checkmark$  Respuesta de error: En caso de que se produzca error en el proceso la respuesta de cada servicio seguirá devolviendo el mismo objeto, con la particularidad de que contendrá información relativa al error. El contenido de la respuesta se corresponderá con lo descrito en el apartado [Control de Errores.](#page-32-0)

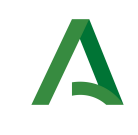

Bus de integración

Manual de programador de los servicios proporcionados por el Ministerio de Hacienda

Dirección General de Estrategia Digital y Gobierno Abierto

# 5 Servicio de Consulta de Estar al Corriente de Pago para Contratación con las CCAA

## 5.1 Descripción del servicio

Cada Comunidad Autónoma ofrecerá un único servicio, pero con dos códigos de certificados distintos. En función del código de certificado que se indique en la petición, la respuesta indicará si el ciudadano está al corriente de pago para contratar con la CCAA o para percibir ayudas y subvenciones. Como códigos de certificado se emplearán:

o SVDCCAACPASWS01: Corriente de pago para ayudas y subvenciones.

o SVDCCAACPCWS01: Corriente de pago para contratación.

Para obtener una respuesta, se devolverán los siguientes códigos de estado según el caso:

- 0: El contribuyente se encuentra al corriente en sus obligaciones tributarias.
- 1: El contribuyente no se encuentra al corriente en sus obligaciones tributarias.
- 2: Se ha encontrado más de un registro para los datos del titular indicados.
- 3: Para la persona consultada no hay información en la CCAA.

URL de acceso:

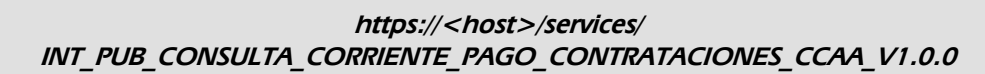

Host desarrollo: ws247.juntadeandalucia.es

Host producción: ws248.juntadeandalucia.es

### 5.2 Requisitos

Los requisitos principales de las peticiones hacia los servicios de certificados de datos de desempleo son:

- El sistema cliente deberá disponer de un certificado de servidor
- El sistema cliente deberá estar dado de alta previamente en el Bus de Conexión. En el alta se proporcionará un usuario y clave de acceso, que deberá incluirse con cada petición al servicio.

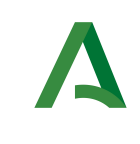

Manual de programador de los servicios proporcionados por el Ministerio de Hacienda

Dirección General de Estrategia Digital y Gobierno Abierto

### 5.2.1 Información de Entrada

En entrada se pedirá un objeto de tipo **PeticionType** requiriendo exclusivamente la información descrita en la siguiente tabla:

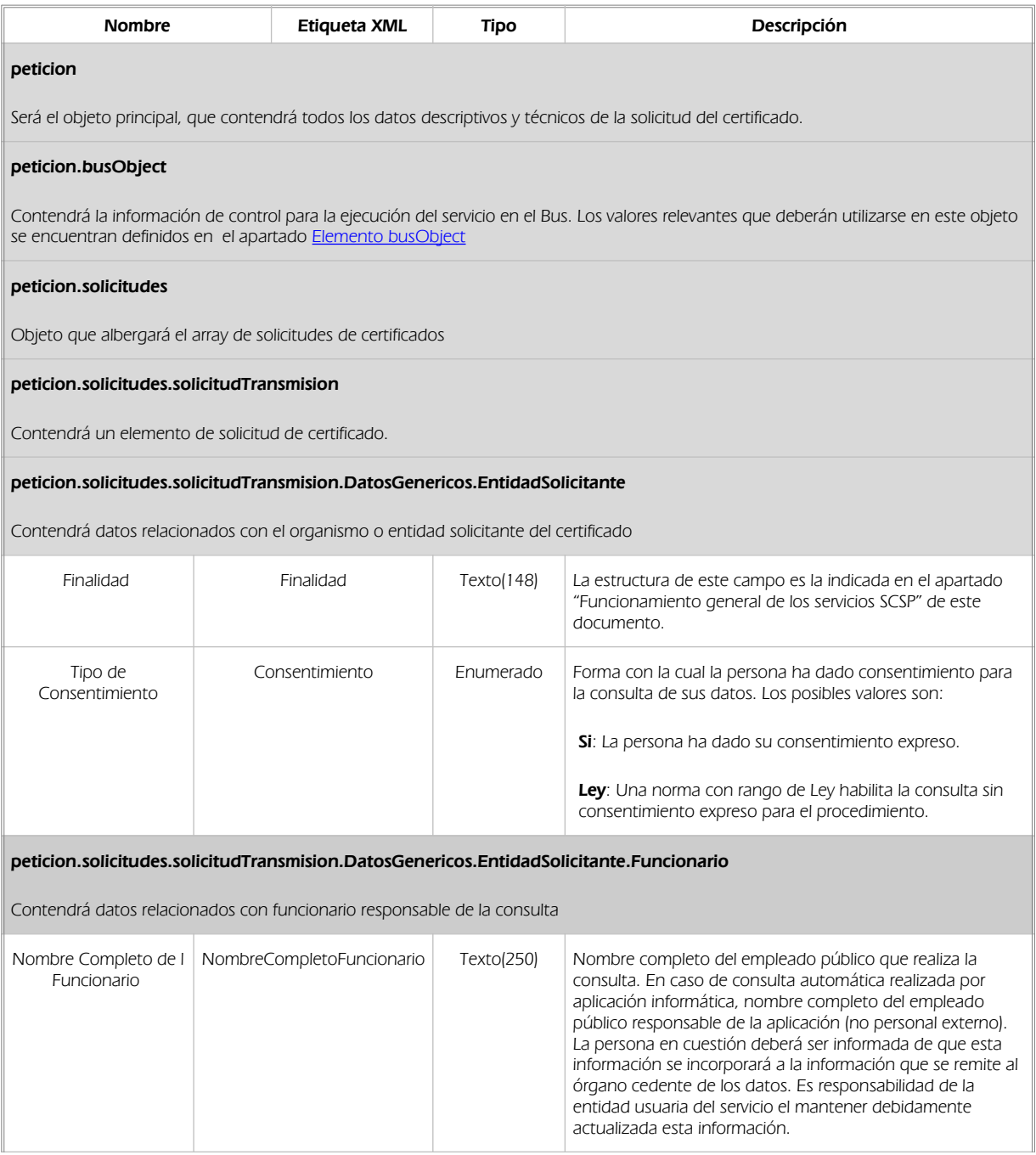

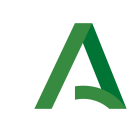

Abierto

#### Consejería de la Presidencia, Administración Pública e Interior

Dirección General de Estrategia Digital y Gobierno

Bus de integración

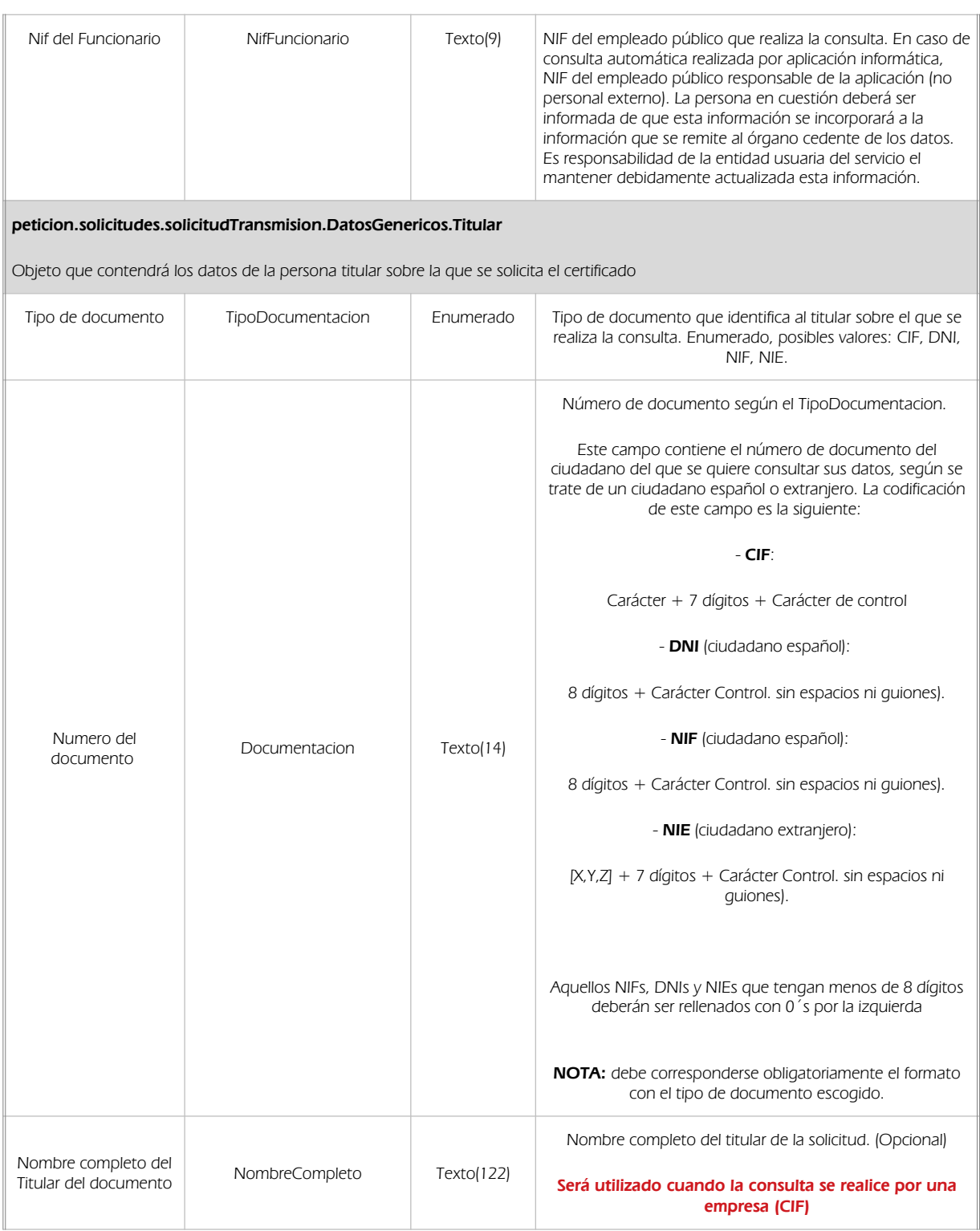

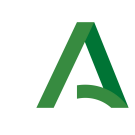

Abierto

#### Consejería de la Presidencia, Administración Pública e Interior

Dirección General de Estrategia Digital y Gobierno

#### Bus de integración

Manual de programador de los servicios proporcionados por el Ministerio de Hacienda

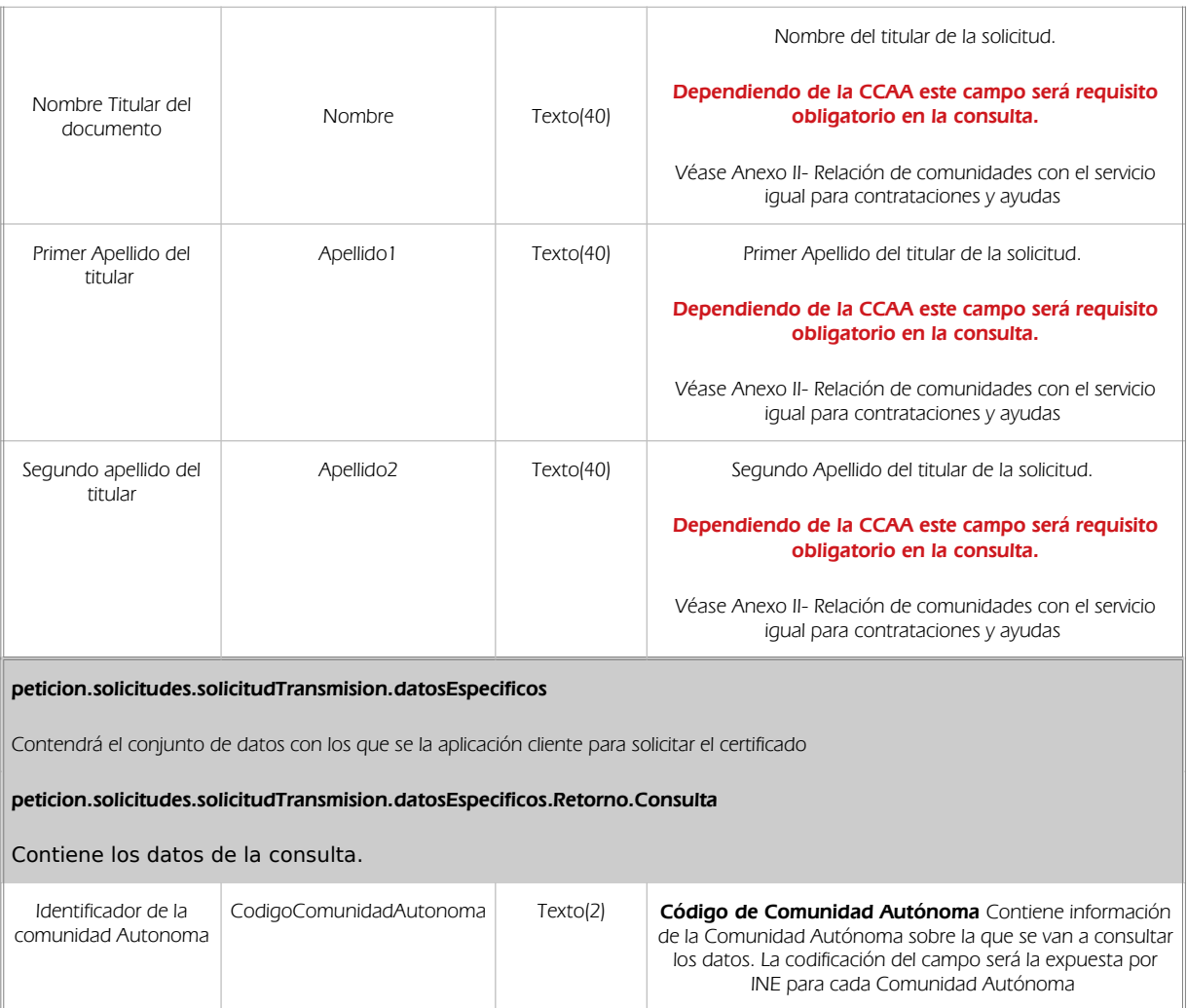

### 5.2.2 Información de salida

A la salida se devolverá un objeto tipo **PeticionType** con los siguientes campos

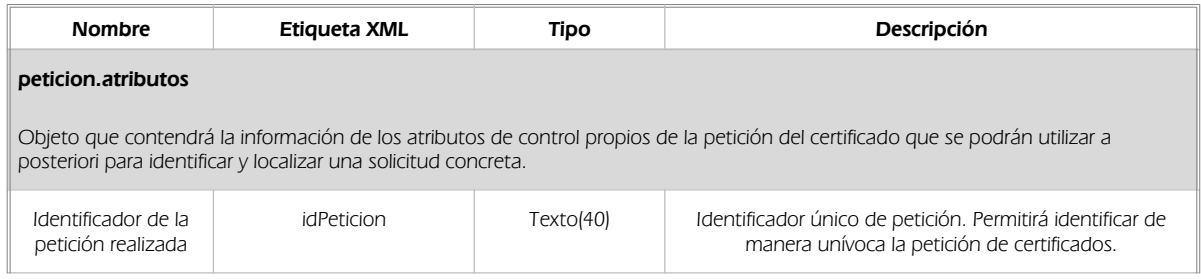

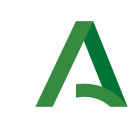

Bus de integración

Dirección General de Estrategia Digital y Gobierno Abierto

Manual de programador de los servicios proporcionados por el Ministerio de Hacienda

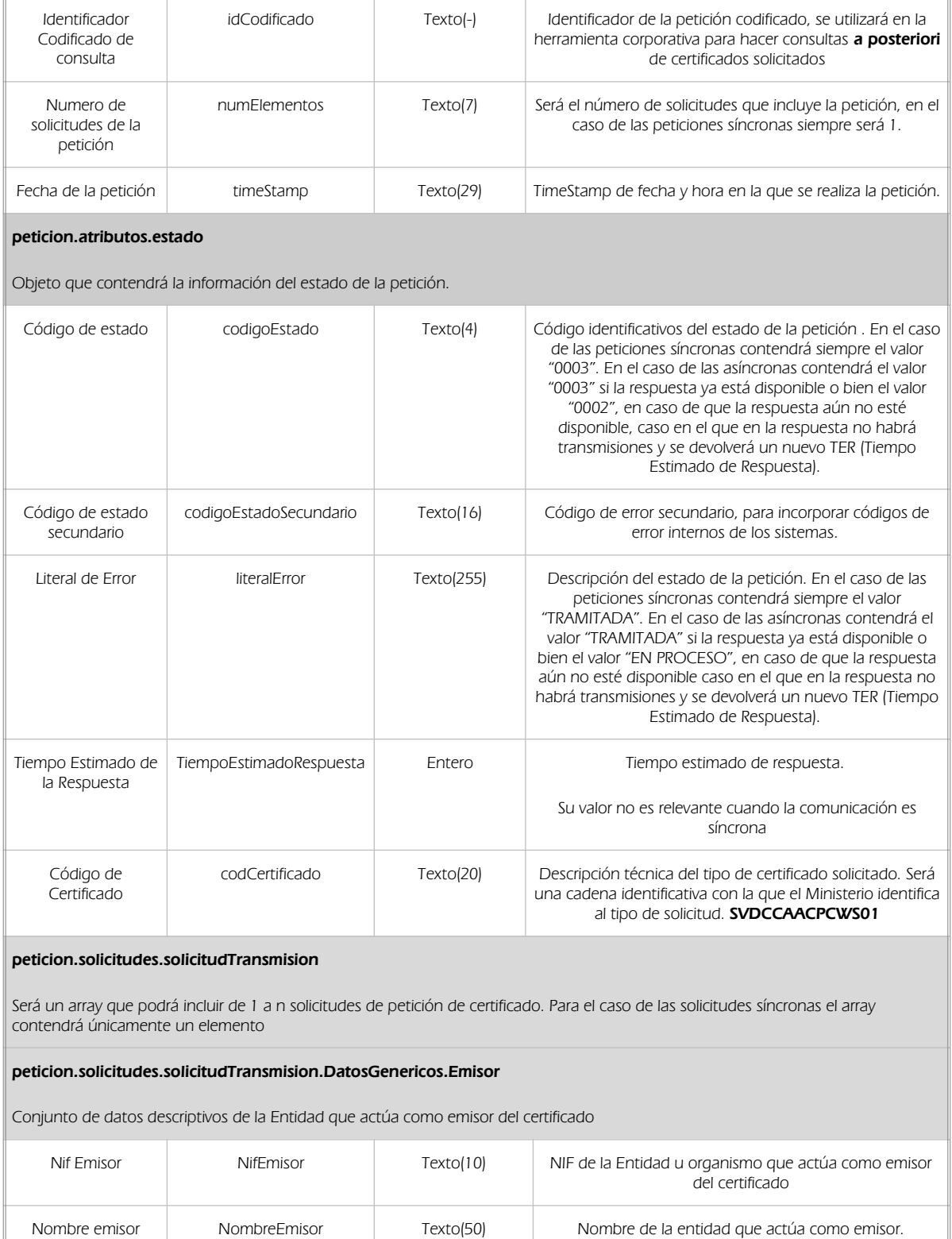

Manual de programador de los servicios proporcionados por las Comunidades Autonomas (CCAA)<v01r02> Página 16 de 44

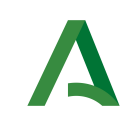

#### Bus de integración

Dirección General de Estrategia Digital y Gobierno Abierto

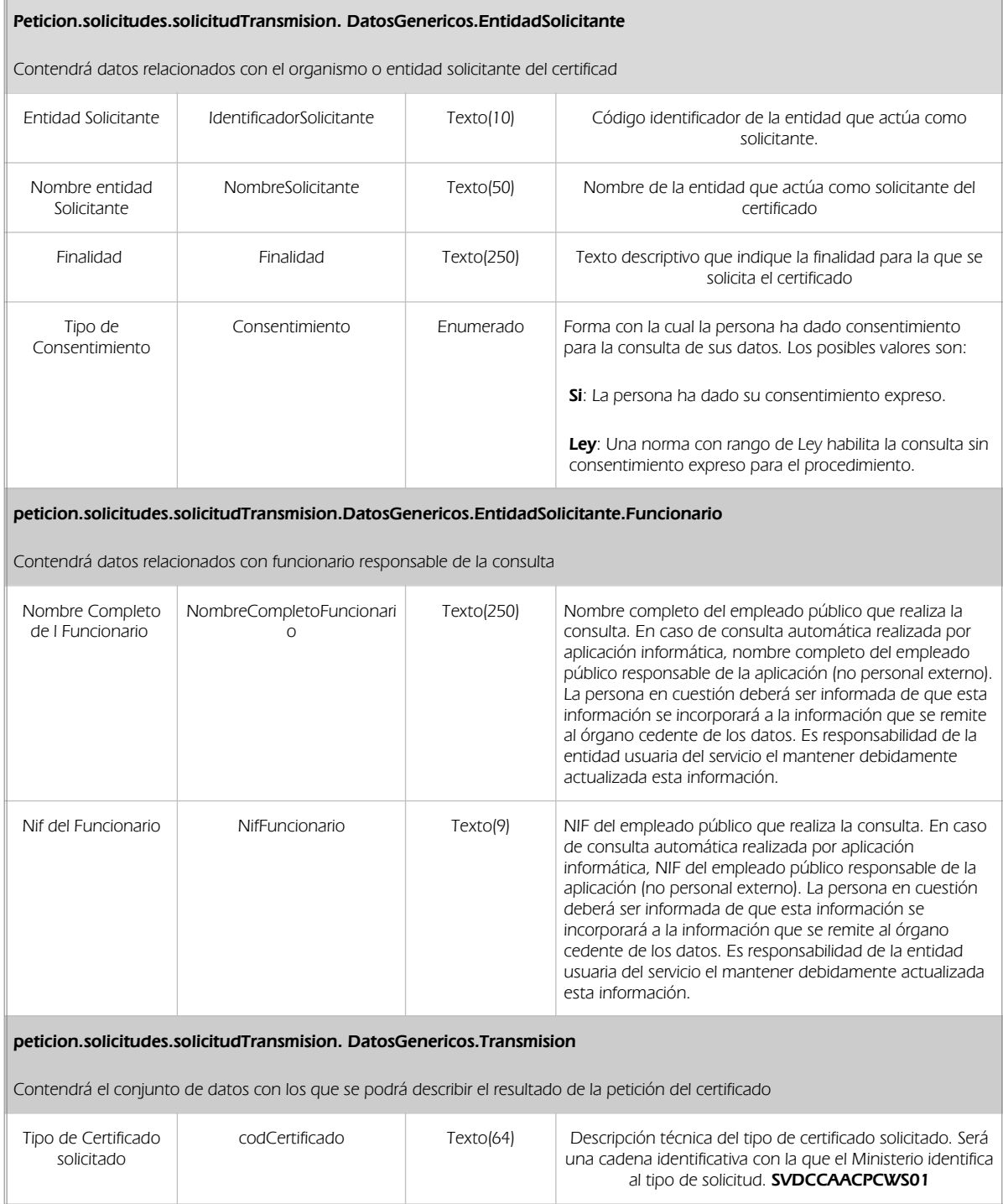

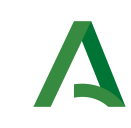

Abierto

#### Consejería de la Presidencia, Administración Pública e Interior

Dirección General de Estrategia Digital y Gobierno

Bus de integración

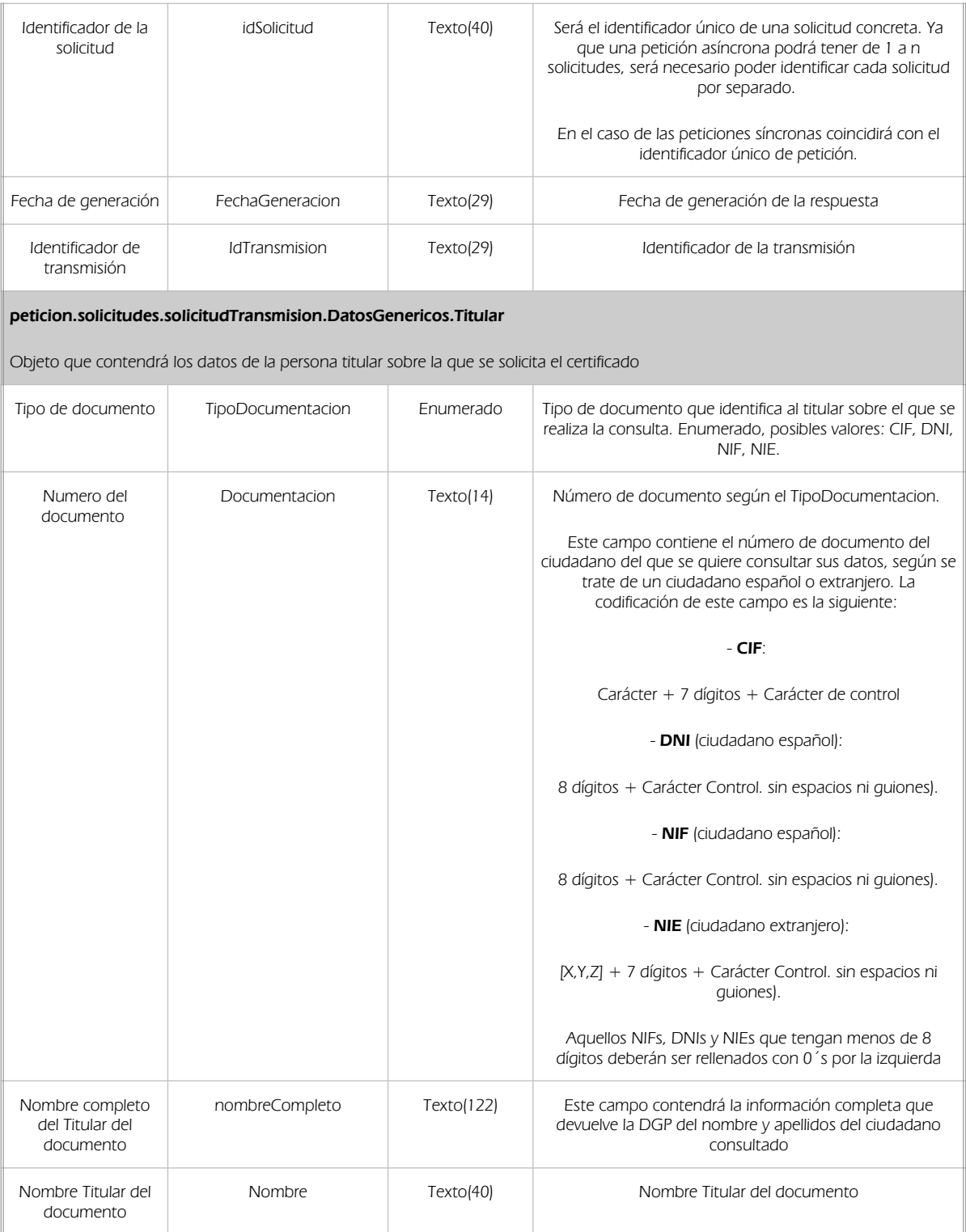

![](_page_18_Picture_0.jpeg)

Abierto

#### Consejería de la Presidencia, Administración Pública e Interior

Dirección General de Estrategia Digital y Gobierno

Bus de integración

Manual de programador de los servicios proporcionados por el Ministerio de Hacienda

![](_page_18_Picture_239.jpeg)

### 5.2.3 Ejemplos de Xml

Se muestran a continuación ejemplos de los objetos xml tanto en entrada como en salida

Ejemplo Xml de entrada

![](_page_18_Picture_8.jpeg)

![](_page_19_Picture_0.jpeg)

Bus de integración

Manual de programador de los servicios proporcionados por el Ministerio de Hacienda

Dirección General de Estrategia Digital y Gobierno Abierto

```
 <dat:NombreCompletoFuncionario>JUAN ESPAÑOL ESPAÑOL</dat:NombreCompletoFuncionario>
                  </dat:Funcionario>
               </dat:EntidadSolicitante>
               <dat:Titular>
                 <dat:TipoDocumentacion>NIF</dat:TipoDocumentacion>
                  <dat:Documentacion>28478083N</dat:Documentacion>
               </dat:Titular>
             </sol:datosGenericos>
             <sol:datosEspecificos>
               <dat1:Consulta>
                 <dat1:CodigoComunidadAutonoma>01</dat1:CodigoComunidadAutonoma>
               </dat1:Consulta>
             </sol:datosEspecificos>
           </sol:SolicitudTransmision>
         </pet1:Solicitudes>
       </pet:peticion>
     </open:peticionCliente2Bus>
   </soapenv:Body>
</soapenv:Envelope>
```
#### Xml Ejemplo Salida

```
<SOAP-ENV:Envelope xmlns:SOAP-ENV="http://schemas.xmlsoap.org/soap/envelope/"
xmlns:xsd="http://www.w3.org/2001/XMLSchema" xmlns:xsi="http://www.w3.org/2001/XMLSchema-instance">
   <SOAP-ENV:Body>
     <ns:peticionCliente2BusResponse xmlns:ns="http://www.openuri.org/">
       <pet:peticion xmlns:pet="http://wawa.es/bus/PeticionCertificado">
         <pet1:busObject xmlns:pet1="http://wawa.es/bus/PeticionType">
           <ns2:componenteDestino xmlns:ns2="http://wawa.es/bus/busObjectType">
             <ns3:usuario xmlns:ns3="http://wawa.es/bus/componenteType">XXXXX</ns3:usuario>
             <ns4:password xmlns:ns4="http://wawa.es/bus/componenteType">YYYY</ns4:password>
           </ns2:componenteDestino>
         </pet1:busObject>
         <pet1:Atributos xmlns:pet1="http://wawa.es/bus/PeticionType">
           <pet1:idPeticion>MINHAPCPC00000000000000030</pet1:idPeticion>
           <pet1:idCodificado>6a000c7ffcd4ecc0f5ece34e07b1766f</pet1:idCodificado>
           <pet1:timeStamp>2020-08-05T13:14:29.425+02:00</pet1:timeStamp>
           <pet1:estado>
             <pet1:codigoEstado>0003</pet1:codigoEstado>
             <pet1:codigoEstadoSecundario />
             <pet1:literalError>Tramitada</pet1:literalError>
             <pet1:tiempoEstimadoRepuesta>0</pet1:tiempoEstimadoRepuesta>
           </pet1:estado>
           <pet1:codCertificado>SVDCCAACPCWS01</pet1:codCertificado>
         </pet1:Atributos>
         <pet1:Solicitudes xmlns:pet1="http://wawa.es/bus/PeticionType">
          <sol:SolicitudTransmision xmlns:sol="http://wawa.es/bus/SolicitudCertificadoType">
             <sol:datosGenericos>
               <dat:Emisor xmlns:dat="http://wawa.es/bus/DatosGenericosType">
                 <dat:NifEmisor>S2833002E</dat:NifEmisor>
                 <dat:NombreEmisor>MINHAP</dat:NombreEmisor>
               </dat:Emisor>
               <dat:EntidadSolicitante xmlns:dat="http://wawa.es/bus/DatosGenericosType">
                 <dat:IdentificadorSolicitante>S4111001F</dat:IdentificadorSolicitante>
     <dat:NombreSolicitante>JA-C. de Hacienda, Industria y Energía</dat:NombreSolicitante>
      <dat:Finalidad>S4111001F_TEST_00001#::#00000000EXP/18122012#::#PRUEBAS</dat:Finalidad>
                 <dat:Consentimiento>Si</dat:Consentimiento>
                 <dat:Funcionario>
         <dat:NombreCompletoFuncionario>JUAN ESPAÑOL ESPAÑOL</dat:NombreCompletoFuncionario>
                   <dat:NifFuncionario>99999999R</dat:NifFuncionario>
                 </dat:Funcionario>
```
![](_page_20_Picture_0.jpeg)

Dirección General de Estrategia Digital y Gobierno Abierto

Bus de integración

![](_page_20_Figure_5.jpeg)

![](_page_21_Picture_0.jpeg)

Dirección General de Estrategia Digital y Gobierno

Bus de integración

Manual de programador de los servicios proporcionados por el Ministerio de Hacienda

# 6 Servicio de Consulta de Estar al Corriente de Pago para Solicitud de Ayudas y Subvenciones de las CCAA

## 6.1 Descripción del servicio

Abierto

Cada Comunidad Autónoma ofrecerá un único servicio, pero con dos códigos de certificados distintos. En función del código de certificado que se indique en la petición, la respuesta indicará si el ciudadano está al corriente de pago para contratar con la CCAA o para percibir ayudas y subvenciones. Como códigos de certificado se emplearán:

o SVDCCAACPASWS01: Corriente de pago para ayudas y subvenciones.

o SVDCCAACPCWS01: Corriente de pago para contratación.

Para obtener una respuesta, se devolverán los siguientes códigos de estado según el caso:

- 0: El contribuyente se encuentra al corriente en sus obligaciones tributarias.
- 1: El contribuyente no se encuentra al corriente en sus obligaciones tributarias.
- 2: Se ha encontrado más de un registro para los datos del titular indicados.
- 3: Para la persona consultada no hay información en la CCAA.

URL de acceso:

https://<host>/services/INT\_PUB\_CONSULTA\_CORRIENTE\_PAGO\_AYUDAS\_CCAA\_V1.0.0

Host desarrollo: ws247.juntadeandalucia.es

Host producción: ws248.juntadeandalucia.es

### 6.2 Requisitos

Los requisitos principales de las peticiones hacia los servicios de certificados de datos de desempleo son:

- El sistema cliente deberá disponer de un certificado de servidor
- El sistema cliente deberá estar dado de alta previamente en el Bus de Conexión. En el alta se proporcionará un usuario y clave de acceso, que deberá incluirse con cada petición al servicio.

![](_page_22_Picture_0.jpeg)

Manual de programador de los servicios proporcionados por el Ministerio de Hacienda

Dirección General de Estrategia Digital y Gobierno Abierto

### 6.2.1 Información de Entrada

En entrada se pedirá un objeto de tipo **PeticionType** requiriendo exclusivamente la información descrita en la siguiente tabla:

![](_page_22_Picture_181.jpeg)

![](_page_23_Picture_0.jpeg)

 $\overline{1}$ 

#### Consejería de la Presidencia, Administración Pública e Interior

Bus de integración

٦Ī

![](_page_23_Picture_185.jpeg)

![](_page_23_Picture_186.jpeg)

![](_page_24_Picture_0.jpeg)

Abierto

#### Consejería de la Presidencia, Administración Pública e Interior

Dirección General de Estrategia Digital y Gobierno

Bus de integración

![](_page_24_Picture_152.jpeg)

![](_page_25_Picture_0.jpeg)

Bus de integración

Manual de programador de los servicios proporcionados por el Ministerio de Hacienda

Dirección General de Estrategia Digital y Gobierno Abierto

### 6.2.2 Información de salida

A la salida se devolverá un objeto tipo **PeticionType** con los siguientes campos

![](_page_25_Picture_238.jpeg)

![](_page_26_Picture_0.jpeg)

Abierto

#### Consejería de la Presidencia, Administración Pública e Interior

Dirección General de Estrategia Digital y Gobierno

Bus de integración

![](_page_26_Picture_214.jpeg)

![](_page_27_Picture_0.jpeg)

Bus de integración

Π

![](_page_27_Picture_170.jpeg)

![](_page_27_Picture_171.jpeg)

![](_page_28_Picture_0.jpeg)

Bus de integración

![](_page_28_Picture_208.jpeg)

![](_page_28_Picture_209.jpeg)

![](_page_29_Picture_0.jpeg)

Dirección General de Estrategia Digital y Gobierno Abierto

Manual de programador de los servicios proporcionados por el Ministerio de Hacienda

Bus de integración

![](_page_29_Picture_237.jpeg)

### 6.2.3 Ejemplos de Xml

Se muestran a continuación ejemplos de los objetos xml tanto en entrada como en salida

Ejemplo Xml de entrada

```
<soapenv:Envelope xmlns:soapenv="http://schemas.xmlsoap.org/soap/envelope/"
xmlns:open="http://www.openuri.org/" xmlns:pet="http://wawa.es/bus/PeticionCertificado"
xmlns:pet1="http://wawa.es/bus/PeticionType" xmlns:bus="http://wawa.es/bus/busObjectType"
xmlns:bus1="http://wawa.es/bus/busExceptionType" xmlns:com="http://wawa.es/bus/componenteType"
xmlns:v1="http://wawa.es/bus/version/v1_0" xmlns:sol="http://wawa.es/bus/SolicitudCertificadoType"
xmlns:dat="http://wawa.es/bus/DatosGenericosType"
xmlns:dat1="http://wawa.es/bus/DatosEspecificosType">
   <soapenv:Header />
   <soapenv:Body>
     <open:peticionCliente2Bus>
       <pet:peticion>
         <pet1:busObject>
           <bus:componenteDestino>
             <com:usuario>XXXXX</com:usuario>
             <com:password>YYYYY</com:password>
           </bus:componenteDestino>
         </pet1:busObject>
         <pet1:Solicitudes>
           <sol:SolicitudTransmision>
             <sol:datosGenericos>
               <dat:EntidadSolicitante>
      <dat:Finalidad>S4111001F_TEST_00001#::#00000000EXP/18122012#::#PRUEBAS</dat:Finalidad>
                 <dat:Consentimiento>Si</dat:Consentimiento>
                 <dat:Funcionario>
                   <dat:NifFuncionario>99999999R</dat:NifFuncionario>
        <dat:NombreCompletoFuncionario>JUAN ESPAÑOL ESPAÑOL</dat:NombreCompletoFuncionario>
                 </dat:Funcionario>
               </dat:EntidadSolicitante>
               <dat:Titular>
                 <dat:TipoDocumentacion>NIF</dat:TipoDocumentacion>
                 <dat:Documentacion>28478083N</dat:Documentacion>
               </dat:Titular>
             </sol:datosGenericos>
             <sol:datosEspecificos>
               <dat1:Consulta>
                 <dat1:CodigoComunidadAutonoma>01</dat1:CodigoComunidadAutonoma>
               </dat1:Consulta>
             </sol:datosEspecificos>
           </sol:SolicitudTransmision>
         </pet1:Solicitudes>
       </pet:peticion>
     </open:peticionCliente2Bus>
   </soapenv:Body>
</soapenv:Envelope>
```
Xml Ejemplo Salida

<SOAP-ENV:Envelope xmlns:SOAP-ENV=*"http://schemas.xmlsoap.org/soap/envelope/"*

Manual de programador de los servicios proporcionados por las Comunidades Autonomas (CCAA) <v01r02> Página 30 de 44

![](_page_30_Picture_0.jpeg)

Bus de integración

Dirección General de Estrategia Digital y Gobierno Abierto

Manual de programador de los servicios proporcionados por el Ministerio de Hacienda

![](_page_30_Picture_332.jpeg)

Manual de programador de los servicios proporcionados por las Comunidades Autonomas (CCAA)<v01r02> Página 31 de 44

![](_page_31_Picture_0.jpeg)

Bus de integración

Manual de programador de los servicios proporcionados por el Ministerio de Hacienda

Dirección General de Estrategia Digital y Gobierno Abierto

 </pet1:Solicitudes> </pet:peticion> </ns:peticionCliente2BusResponse> </SOAP-ENV:Body> </SOAP-ENV:Envelope>

![](_page_32_Picture_0.jpeg)

Bus de integración

Manual de programador de los servicios proporcionados por el Ministerio de Hacienda

Dirección General de Estrategia Digital y Gobierno Abierto

### <span id="page-32-0"></span>7 Control de errores

En cualquier petición de servicio realizada al Bus se podrán producir errores, tanto en el propio Bus de Integración, como en los sistemas finales que le proporcionan la información.

Por tanto, será necesario que el sistema cliente del Bus compruebe la validez de la respuesta que le llega.

Para ello va habrá que comprobar el contenido del objeto BusObject que, como ya se ha explicado, es el objeto de control que viajará a través del Bus y mediante el cual vamos a ser capaces de controlar el funcionamiento y estado de los procesos.

En caso de ocurrir una excepción, el servicio devolverá el mismo objeto que tenga previamente definido, con la particularidad de que contendrá un objeto **BusObject.Exception**, donde se describirá la causa de la excepción.

La definición completa del objeto *exception* es compleja, ya que esta definido para cubrir un amplio espectro de casos de excepción tanto propios del Bus como de los sistemas que le ofrecen servicios.

Por sencillez, para el tratamiento del error desde el punto de vista de un cliente sólo hará falta considerar los campos de tipo funcional:

1) Codigo y descripción funcional del error. Permitirán a la aplicación cliente determinar el tipo de error funcional que se ha producido, por ej. "Error en el formato de datos enviados", con código 1001.

Se añaden además estos campos para aumentar la trazabilidad y posibilidad de gestionar el error de forma personalizada

- 2) Código y descripción técnica del error. Se corresponderán con los valores generados por la propia excepción que podrá ser tanto del sistema del Bus como de la aplicación que le da el servicio y servirán para el caso de que el tratamiento del error requiera de datos concretos de tipo técnico, p.ej. "Error writing XML stream".
- 3) Mensaje de entrada. Será básicamente el texto del mensaje devuelto por la excepción.

El resto de campos del objeto exception no será necesario tenerlos en cuenta en el procesado del error, sólo será necesario en caso de producirse incidencias que hagan necesario un seguimiento mas detallado del error.

![](_page_33_Picture_0.jpeg)

Bus de integración

Manual de programador de los servicios proporcionados por el Ministerio de Hacienda

Dirección General de Estrategia Digital y Gobierno Abierto

En caso de producirse una excepción y con fines de facilitar la resolución de incidencias se aconseja almacenar en archivos de log los datos de la excepción.

La descripción de los campos de error del objeto busObject.exception es la siguiente:

![](_page_33_Picture_212.jpeg)

Se muestran a continuación ejemplos de mensajes de error en función del tipo de error que se produzca

Ejemplo Xml de Error en el caso de un error devuelto por el servicio del Ministerio.

![](_page_33_Picture_213.jpeg)

Manual de programador de los servicios proporcionados por las Comunidades Autonomas (CCAA) <v01r02> Página 34 de 44

![](_page_34_Picture_0.jpeg)

Bus de integración

Manual de programador de los servicios proporcionados por el Ministerio de Hacienda

Dirección General de Estrategia Digital y Gobierno Abierto

![](_page_34_Figure_5.jpeg)

Ejemplo Xml de error en el caso de un error de **comunicación** entre el Bus de integración y el Ministerio

![](_page_34_Figure_7.jpeg)

![](_page_35_Picture_0.jpeg)

Bus de integración

Manual de programador de los servicios proporcionados por el Ministerio de Hacienda

Dirección General de Estrategia Digital y Gobierno Abierto

Ejemplo Xml de error en el caso de un error de **permisos** de acceso al servicio

![](_page_35_Figure_6.jpeg)

### 7.1 Posibles valores de error

Se enumeran a continuación los códigos y descripciones de los posibles errores funcionales devueltos para el caso de los servicios SCSP del Ministerio.

### 7.2 Errores propios del Bus

Errores funcionales de carácter descriptivo proporcionados por algún error detectado en el Bus. Este listado aparecerá únicamente datos de **error funcional**.

![](_page_35_Picture_215.jpeg)

Manual de programador de los servicios proporcionados por las Comunidades Autonomas (CCAA) <v01r02> Página 36 de 44

![](_page_36_Picture_0.jpeg)

Bus de integración

Dirección General de Estrategia Digital y Gobierno Abierto

Manual de programador de los servicios proporcionados por el Ministerio de Hacienda

![](_page_36_Picture_164.jpeg)

# 7.3 Errores de autorización

Serán errores de control de acceso a los servicios SCSP y aparecerán siempre como datos de error técnico. Dichos errores son comunes para todos los servicios Identidad, Residencia, Discapacidad...

![](_page_36_Picture_165.jpeg)

Manual de programador de los servicios proporcionados por las Comunidades Autonomas (CCAA)<v01r02> Página 37 de 44

![](_page_37_Picture_0.jpeg)

Bus de integración

Dirección General de Estrategia Digital y Gobierno Abierto

Manual de programador de los servicios proporcionados por el Ministerio de Hacienda

![](_page_37_Picture_172.jpeg)

# 7.4 Errores/Respuesta funcionales del servicio

Serán errores funcionales devueltos por el servicio Consulta Datos de Identidad.

Contendrán información relevante acerca del error generado desde el servicio del Ministerio.

Aparecerán como error de tipo técnico y funcional.

![](_page_37_Picture_173.jpeg)

Manual de programador de los servicios proporcionados por las Comunidades Autonomas (CCAA)<v01r02> Página 38 de 44

![](_page_38_Picture_0.jpeg)

Bus de integración

Dirección General de Estrategia Digital y Gobierno Abierto

![](_page_38_Picture_216.jpeg)

![](_page_39_Picture_0.jpeg)

Dirección General de Estrategia Digital y Gobierno Abierto

Bus de integración

Hacienda

![](_page_39_Picture_55.jpeg)

Para las peticiones síncronas tramitadas, en el nodo "Estado" del nodo "Atributos" del mensaje de Respuesta se devolverá la información SCSP que indica que la petición se tramitó, es decir, 'CodigoEstado' "0003 y " 'LiteralError' "TRAMITADA"

![](_page_40_Picture_0.jpeg)

Dirección General de Estrategia Digital y Gobierno Abierto

Bus de integración

Manual de programador de los servicios proporcionados por el Ministerio de Hacienda

# 8 Anexo I- Relación de comunidades autónomas disponibles

A continuación se indica una relación de las Comunidades Autónomas que están disponibles en los distintos entornos para la consulta de los datos:

![](_page_40_Picture_234.jpeg)

Manual de programador de los servicios proporcionados por las Comunidades Autonomas (CCAA)<v01r02> Página 41 de 44

![](_page_41_Picture_0.jpeg)

Bus de integración

Manual de programador de los servicios proporcionados por el Ministerio de Hacienda

Dirección General de Estrategia Digital y Gobierno Abierto

# <span id="page-41-0"></span>9 Anexo II- Relación de comunidades con el servicio igual para contrataciones y ayudas

A continuación se detalla en la siguiente tabla la obligatoriedad de los distintos datos personales necesarios para recibir una respuesta correcta en cada una de las Comunidades Autónomas. Para la Comunidad Autónoma que lo requiera estos datos serán obligatorios, si no fueran informados la respuesta será un "Titular no Identificado" con su código de error correspondiente:

![](_page_41_Picture_281.jpeg)

![](_page_42_Picture_0.jpeg)

Bus de integración

Dirección General de Estrategia Digital y Gobierno Abierto

![](_page_42_Picture_147.jpeg)

![](_page_43_Picture_0.jpeg)

Bus de integración

Manual de programador de los servicios proporcionados por el Ministerio de Hacienda

Dirección General de Estrategia Digital y Gobierno Abierto

# 10 Bibliografía y Referencias

![](_page_43_Picture_78.jpeg)